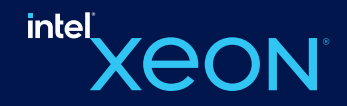

# BigDL-LLM:在英特尔® 平台上 加速大语言模型的便捷新利器

作者:英特尔公司黄晟盛、黄凯、戴金权

作者:英特尔公司黄晟盛、黄凯、戴金权

的重要性日益凸显。面对新的应用场景,他们无需定制系统(这可能会增加复杂性), "杰叫,随有"LLM"规俟个断扩入,迫行人悮空所需的英源消耗也越来越。<br>——————————————————— адистровия с дверхня с поставление на последните при доставление (Аидистровические и дверхнизмет). На принятие<br>При становите с последните поставление на представительно при становических с поставлений и с последнико с по 力 AI 开发者和研究者在英特尔® 平台上加速优化大语言模型,提升大语言模型在英特尔® 平台上的使用体验。 。<br>我们正迈入一个由大语言模型 (Large Language Model, LLM) 驱动的 AI 新时代,LLM 在诸如客户服务、虚拟助理、内容创作、编程 运行也越来越慢,这给 AI 应用开发者带来了相当大的挑战。为此,英特尔最近推出了一个名为 BigDL-LLMi 的大模型开源库,可助 辅助等各类应用中正发挥着越来越重要的作用。然而,随着 LLM 规模不断扩大,运行大模型所需的资源消耗也越来越大,导致其 运行也越来越慢,这给 AI 应用开发者带来了相当大的挑战。为此,英特尔最近推出了一个名为 <u>BigDL-LLM</u>i 的大模型开源库,可助

在企业和机构寻求扩大规模、降低成本和提供新服务的过程中,通过技术来实现商业价值

下面就展示了使用 BigDL-LLM 加速过的 330 亿参数的大语言模型 <u>Vicuna-33b-v1.3</u><sup>ji</sup> 在一台搭载英特尔® 至强® 铂金 8468 处理器的 服务器上运行的实时效果。

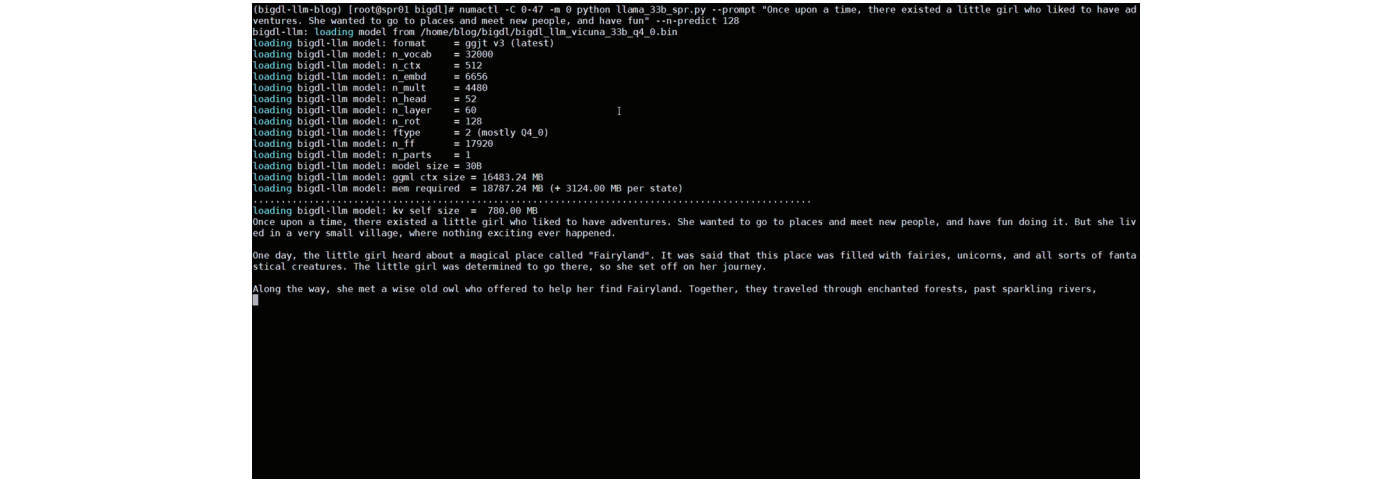

视频:在一台搭载英特尔® 至强® 铂金 8468 处理器的服务器上运行 330 亿参数大语言模型的实际速度(实时录屏)

### **英特尔**® **存内分析加速器(**Intel® In-Memory Analytics BigDL-LLM**:英特尔**® **平台上的开源大语言模型加速库**

BigDL-LLM 是一个针对大语言模型的优化加速库,是开源 BigDL 的一部分,通过 Apache 2.0 许可证发布。它提供了各种低精度优化  $\mathcal{L}$  contracts and a contracts of  $\mathcal{L}$  and  $\mathcal{L}$ (例如 INT4/INT5/INT8),并可利用多种英特尔® CPU 集成的硬件加速技术(AVX/VNNI/AMX 等)和最新的软件优化,来赋能大 **英特尔**® **动态负载均衡器(**Intel® Dynamic Load Balancer**,** 语言模型在英特尔® 平台上实现更高效的优化和更为快速的运行。  $(1 + 1)$  Internal Internal Internal September (AVX/VINDS),  $(1 + 1)$ 

。<br>BigDL-LLM 的一大重要特性是:对基于 Hugging Face Transformers API 的模型,只需改动一行代码即可对模型进行加速,理论上可 以支持运行**任何** Transformers 模型,这对熟悉 Transformers API 的开发者非常友好。除了 Transformers API,很多人也会使用 LangChain 来开发大语言模型应用。为此,BigDL-LLM 也提供便于使用的 LangChain 的<u>集成</u>",从而让开发者能够轻松使用 BigDL-<br> LLM 来开发新应用或迁移现有的、基于 Transformers API 或 LangChain API 的应用。此外,对于一般的 PyTorch 大语言模型 ( 没有 使用 Transformer 或 LangChain API 的模型),也可使用 BigDL-LLM `optimize\_model` API 一键加速来提升性能。详情请参阅 GitHub <u>README<sup>⊾</sup>以及官方文档</u>'。

BigDL-LLM 还提供了大量常用开源 LLM 的加速样例(e.g. 使用 Transformers API 的 样例<sup>vi</sup> 和使用 LangChain API 的样例"i,以及<u>教</u> 程 (包括配套 jupyter notebooks) viii, 方便开发者快速上手尝试。

# **安装和使用:简便的安装过程和易用的** API **接口**

安装 BigDL-LLM 非常简便,只需执行如下所示的这一行命令即可。

pip install --pre --upgrade bigdl-llm[all]

使用 BigDL-LLM 对大模型进行加速也是非常容易的(这里仅用 Transformers 风格 API 进行举例)。使用 BigDL-LLM Transformer 风 格 API 对模型加速,只需要改动模型加载部分,后续使用过程与原生 Transformers 完全一致。而用 BigDL-LLM API 加载模型的方 式与 Transformers API 也几乎一致——用户只需要更改 import, 在 from\_pretrained 参数中设置 load\_in\_4bit=True 即可。BigDL-LLM 会在加载模型的过程中对模型进行 4-bit 低精度量化,并在后续推理过程中利用各种软硬件加速技术优化其执行。

#Load Hugging Face Transformers model with INT4 optimizations from bigdl.llm. transformers import AutoModelForCausalLM model = AutoModelForCausalLM.from\_pretrained('/path/to/model/', load\_in\_4bit=True)

# **示例:快速实现一个基于大语言模型的语音助手应用**

下文将以 LLM 常见应用场景"语音助手"为例,展示采用 BigDL-LLM 快速实现 LLM 应用的案例。通常情况下,语音助手应用的工作 流程分为以下两个部分:

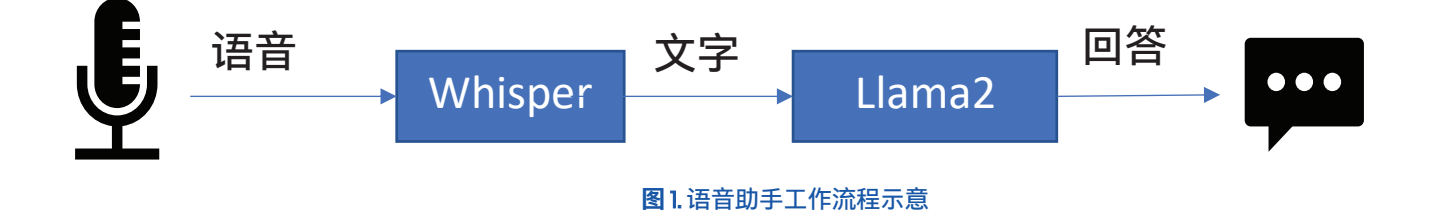

1、语音识别——使用语音识别模型(本示例采用了 Whisper 模型※)将用户的语音转换为文本;

2、文本生成——将1中输出的文本作为提示语(prompt),使用一个大语言模型(本示例采用了 <u>Llama2</u>×)生成回复。

以下是本文使用 BigDL-LLM 和 LangChain<sup>xi</sup> 来搭建语音助手应用的过程:

在**语音识别**阶段:第一步,加载预处理器 processor 和语音识别模型 recog\_model。本示例中使用的识别模型 Whisper 是一个 Transformers 模型。只需使用 BigDL-LLM 中的 AutoModelForSpeechSeq2Seq 并设置参数 load\_in\_4bit=True, 就能够以 INT4 精度 加载并加速这一模型,从而显著缩短模型推理用时。

processor = WhisperProcessor .from\_pretrained(recog\_model\_path)

recog\_model = AutoModelForSpeechSeq2Seq .from\_pretrained(recog\_model\_path, load\_in\_4bit=True)

第二步,进行语音识别。首先使用处理器从输入语音中提取输入特征,然后使用识别模型预测 token,并再次使用处理器将 token 解码为自然语言文本。

input features = processor(frame data,

sampling\_rate=audio.sample\_rate,

return\_tensor="pt").input\_features

predicted\_ids = recogn\_model.generate(input\_features, forced\_decoder\_ids=forced\_decoder\_ids)

text = processor.batch\_decode(predicted\_ids, skip\_special\_tokens=True)[0]

在**文本生成**阶段,首先使用 BigDL-LLM 的 TransformersLLM API 创建一个 LangChain 语言模型(TransformersLLM 是在 BigDL-LLM 中定义的语言链 LLM 集成)。您可以使用这个 API 加载任何一个 Hugging Face Transformers 模型。

llm = TransformersLLM . from\_model\_id( model\_id=llm\_model\_path, model kwargs={"temperature": 0, "max\_length": args.max\_length, "trust\_remote\_code": True}, )

#### 然后,创建一个正常的对话链 LLMChain, 并将已经创建的 llm 设置为输入参数。

```
# The following code is complete the same as the use-case
voiceassistant_chain = LLMChain(
     llm=llm,
    prompt=prompt,
    verbose=True,
    memory=ConversationBufferWindowMemory(k=2),
)
```
这个链条将会记录所有的对话历史,并将对话历史适当地格式化为大语言模型的提示语,用于生成回复。这时候只需要将识别模型 生成的文本作为 "human\_input" 输入即可,代码如下:

```
response_text = voiceassistant_chain .predict(human_input=text,
                                                 stop="\n\n")
```
最后,将语音识别和文本生成步骤放入循环中,即可在多轮对话中与该"语音助手"交谈。您可访问此<u>链接</u><del>"</del>,查看完整的示例代码, 并使用自己的电脑进行尝试。快用 BigDL-LLM 来快速搭建自己的语音助手吧!

## **作者简介:**

英特尔公司 AI 资深架构师黄晟盛,英特尔公司 AI 框架工程师黄凯,英特尔院士、大数据技术全球 CTO、BigDL 项目创始人戴

权,都在从事大数据和 AI 相关工作。

- ii Vicuna 模型是社区基于 LLaMA 模型微调而得的。https://huggingface.co/lmsys/vicuna-33b-v1.3
- 
- 
- 
- iii https://github.com/intel-analytics/BigDL/blob/main/python/Ilm/README.md#langchain-api<br>
Mattps://github.com/intel-analytics/BigDL/blob/main/python/Ilm/README.md<br>
Mattps://bigdl.readthedocs.io/en/latest/doc/LLM/index.htm
- vii https://github.com/intel-analytics/BigDL/tree/main/python/llm/example/langchain
- 
- 
- 
- 
- <sup>viii</sup> https://github.com/intel-analytics/bigdl-Ilm-tutorial<br><sup>ix</sup> https://github.com/openai/whisper<br><sup>x</sup> https://huggingface.co/meta-Ilama/Llama-2-7b-chat-hf<br><sup>xi</sup> https://github.com/intel-analytics/BigDL/blob/main/python/Il voiceassistant.py

i https://github.com/intel-analytics/BigDL/tree/main/python/llm